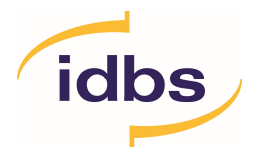

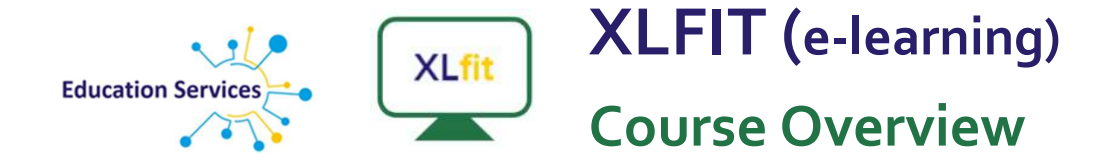

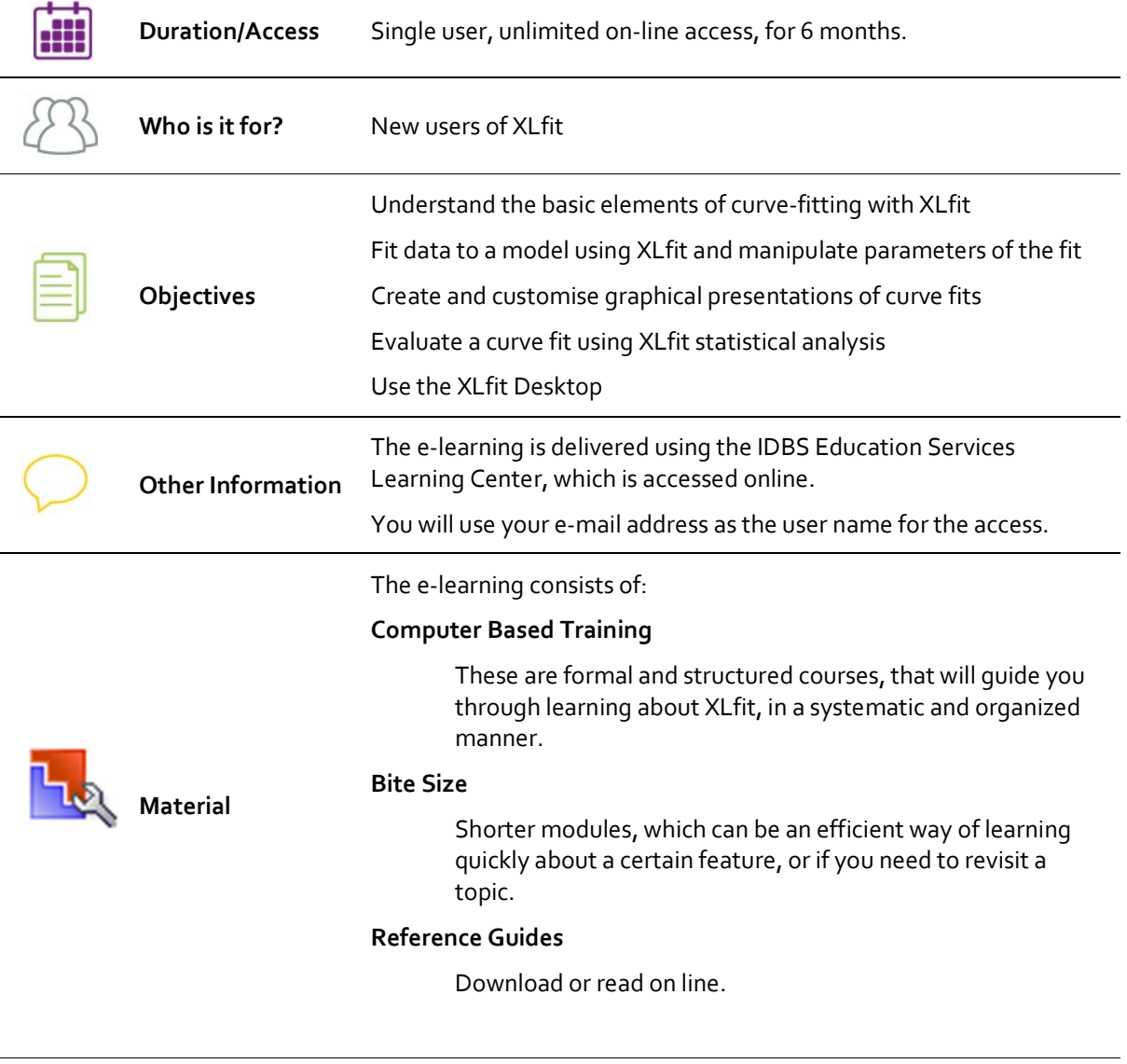

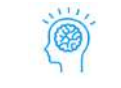

Interested Contact education@idbs.com for more information

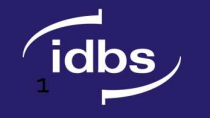

# CONTENT

## INTRODUCTION TO XLFIT & FIT BASICS

Terminology used in XLfit and the structure of XLfit formulae

Introduction to the Key Tools -The Fit Designer (fitting & analysing data), Chart Designer, (working with charts) Statistics Designer (working with Statistics), and the XLfit Desktop

Basics Of Creating Fits - Steps in the fit creation process using the Fit Designer; Creating fits and charts; Role of the Chart Cell and the relationship between fits and charts

The XLfit Desktop- Reviewing fit information for multiple flits in a single view.

### WORKING WITH FITS

Specify and manipulate model parameter settings including the use of Intersects; Outlier rejection using manual and automatic techniques

### STATISTICS DESIGNER

Overview of the Statistics Designer; Define the available statistics categories in XLfit; Embed statistics, calculated values and other fit results in the Excel workbook; Annotate charts with statistical data, Create statistical reports

#### CHART DESIGNER

Introduction to the Chart Designer - Overview of the different chart properties (Object, Cell and Default).; Role of the Chart Cell.

Chart Cell and Object Properties Modify XLfit Chart Object Properties; Set default chart options; Modify chart properties associated with a chart cell, such as annotation, confidence limits etc using the Chart

Overlays - Understanding the differences between different overlay types; Creating Fit & chart overlays;